The process for identifying proposals as HYSPEC Instrument Development Team (HYSPEC IDT) proposals has been implemented in the Integrated Proposal Tracking system (IPTS). Below are step-by-step instructions with screen shots with **special HYSPEC IDT steps emphasized**. I recommend that you forward these instructions to the HYSPEC IDT members.

To log into IPTS, please go to<http://web.ornl.gov/sci/iums/ipts/> . After login, you will see:

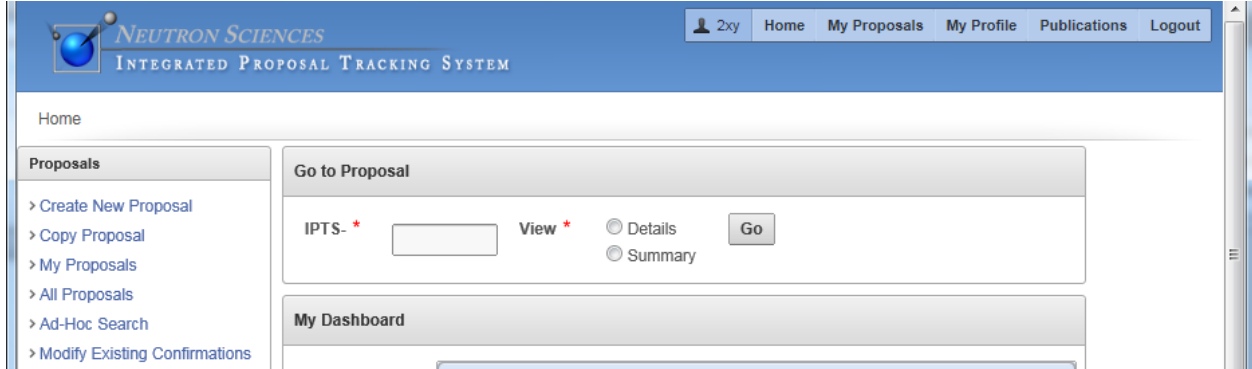

Click on "Create New Proposal" in the "Proposals" box at top left. You will then see:

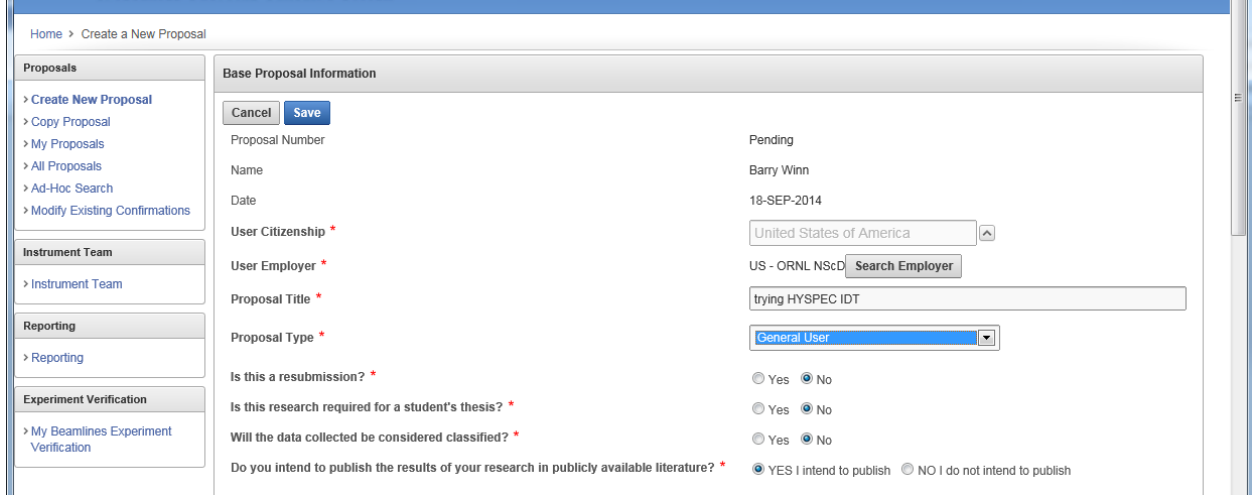

Fill this one out as normal, **and at this stage please select "General User" as Proposal Type** (as shown in light blue). Click on the "Save" button in dark blue and you will see the following screen:

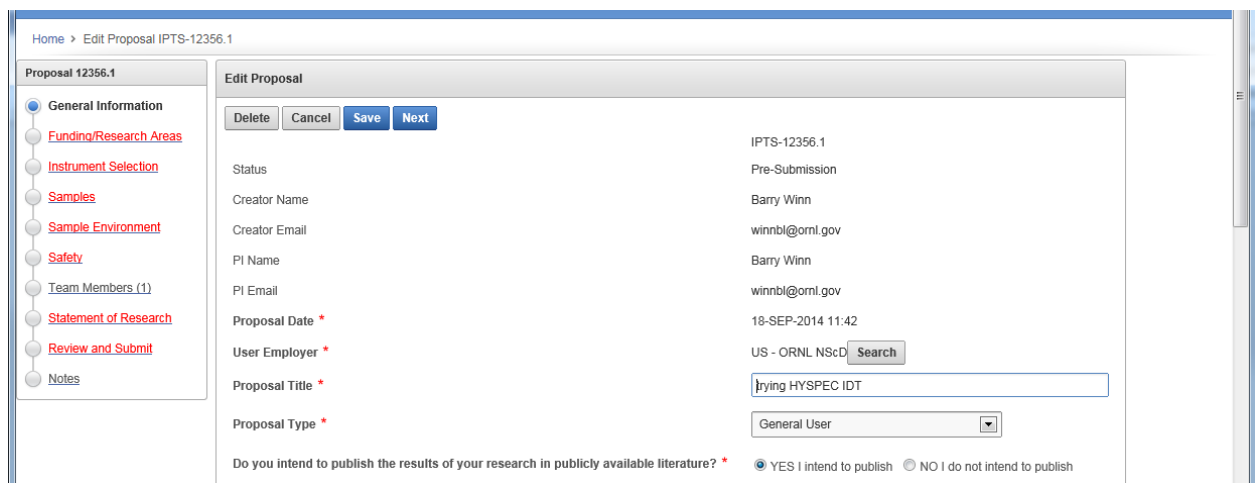

Again, this is normal. The box at left "Proposal <#>" shows in red those steps not yet completed. Hit the "Next" button in blue to take you to the following screen:

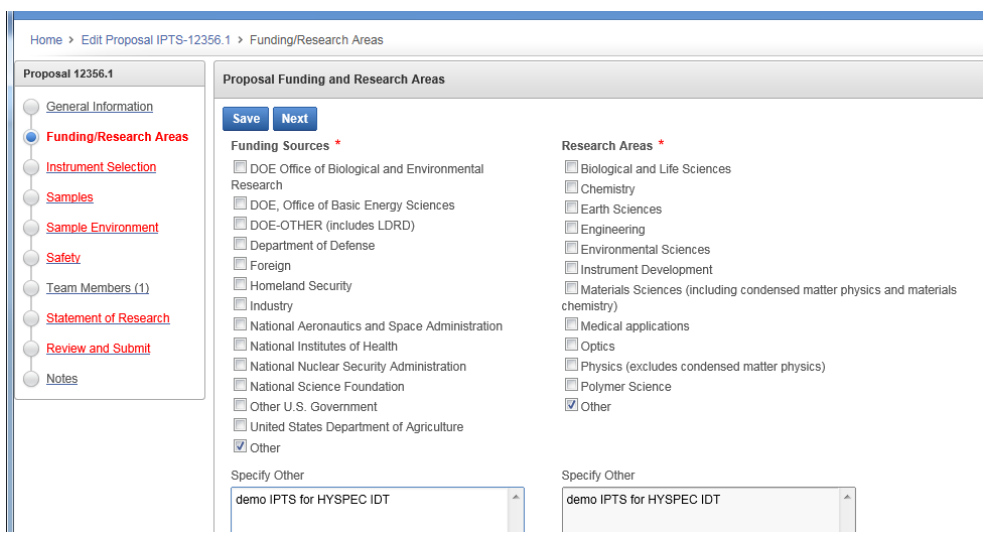

Do what you normally do, then hit the "Next" button in blue to take you to the following screen:

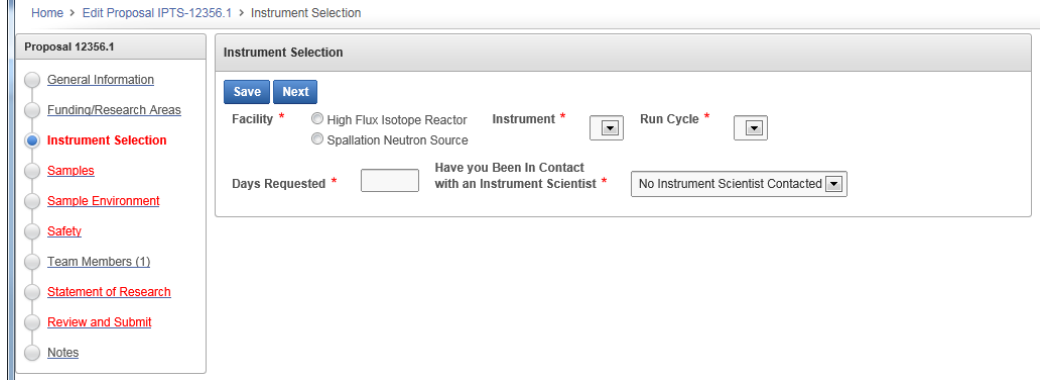

**Make the following selections: Facility = SNS, Instrument = BL-14B HYSPEC, More than One Instrument = <No>.** Other fields are your discretion. This will make your webpage look like:

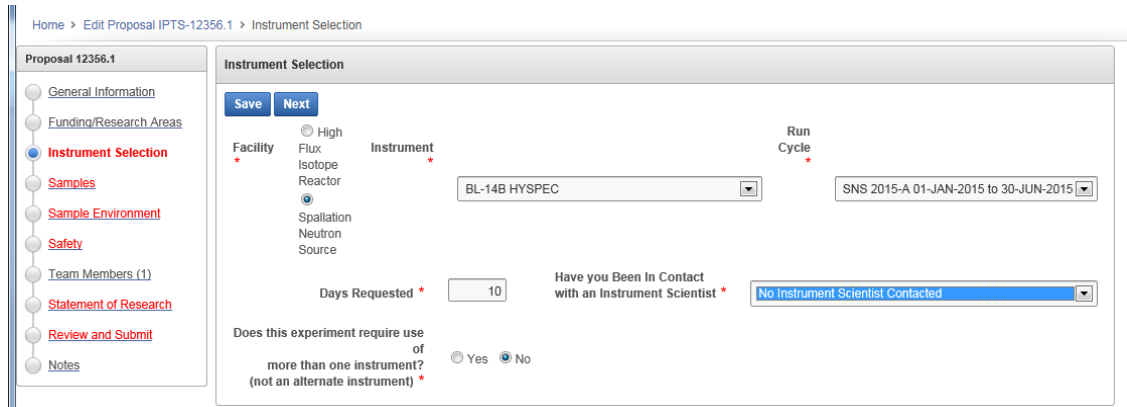

Here, it is best to click on the "Save" button instead of the "Next" button. When you hit the "Save" button, the "Instrument Selection" page will transform into:

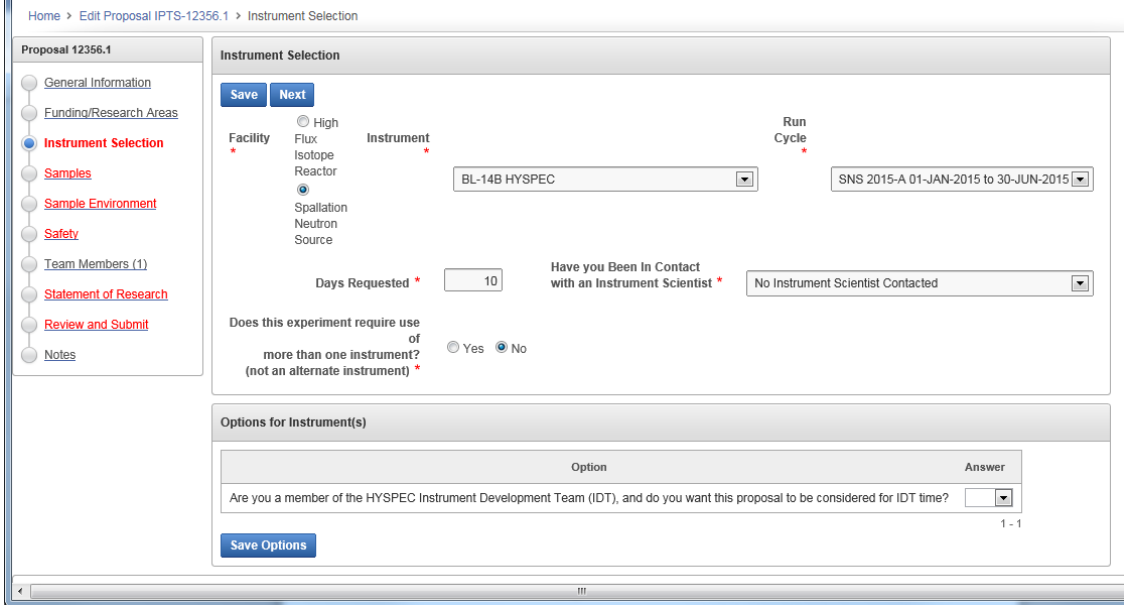

Notice that the "Instrument Selection" field is still red (incomplete) and **a new field has appeared below: "Options for Instrument(s)".** This is where the PI chooses whether this experiment will be also considered for IDT time. The specific question asked is:

*"Are you a member of the HYSPEC Instrument Development Team (IDT), and do you want this proposal to be considered for IDT time?"* 

**Choose "Yes" and click on the "Save Options" button** as shown below:

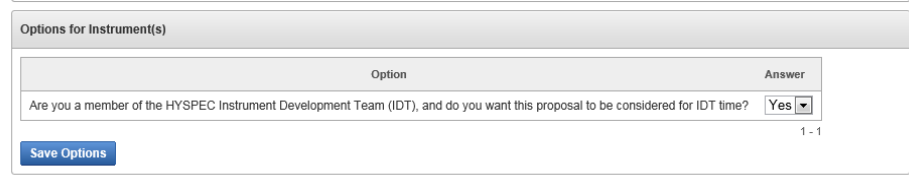

## Then your screen will look like:

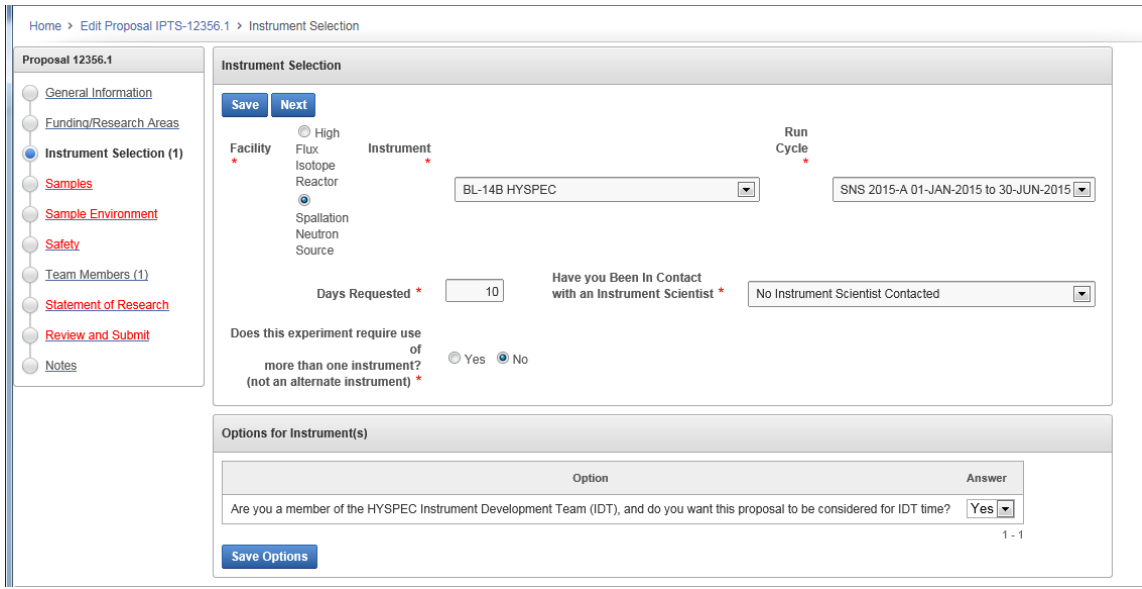

The "Instrument Selection" in the left column is now black (complete) and you may proceed to the next page using the "Next" button.

Choosing "Yes" in the Answer field flags this proposal so the IDT executive committee (1) can determine whether the experiment team for this IPTS proposal includes a HYSPEC IDT member, (2) perform a science review on the proposal, and (3) prioritize the HYSEPC IDT proposals in advance of the General User Scientific Review process. In parallel, the HYSPEC Instrument Team will determine the number of available IDT days for the cycle, and using the Executive Committee recommendations change the status of some proposals from "General User" to "Accepted IDT". The other proposals will remain "General User" and go directly to the General User Scientific Review process.